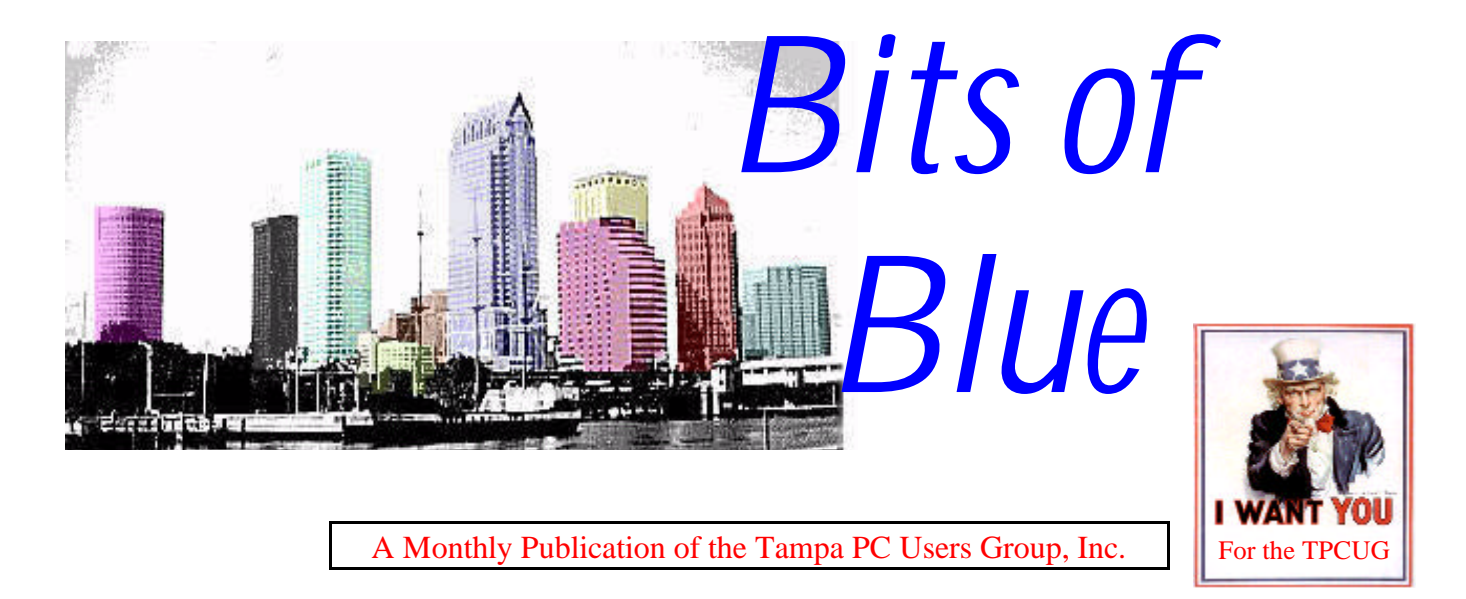

Vol. 10 No. 2 February 1997

# **Meeting**

**February 12, 1997 6:00 PM Museum of Science and Industry 4801 E Fowler Ave**

**New Meeting site**

# **INSIDE THIS ISSUE**

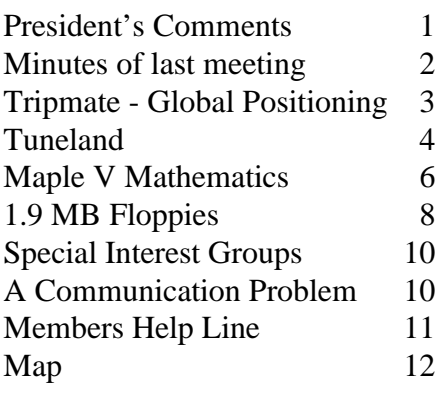

# **Some Notes and Observations From FACUG**

*by Connie Kincaid, President, Tampa PC Users Group*

I want to thank our group for sending me to the Florida Association of Computer Users Groups' Winter Conference in Orlando. The conference started on Friday night, January 17th and ran through Sunday afternoon. I am also very, very grateful that Margaret Petro and Mary Sheridan were able to attend with me. As many of you know, the Florida Association of User Groups, Inc. (FACUG) is a private, non-profit organization whose sole purpose is to help local PC users groups such as ours. There are member groups all over the state of Florida. If the vendors are to be believed, we are one of the best organized groups in the country. FACUG sponsors a winter conference and a summer conference. Their conferences are very worthwhile. FACUG is available on the Internet through a link from our home page.

# **The conference schedule**

The conference offered more than any one person could handle - one of the many reasons I was so glad to have Mary and Margaret with me. We drove over Friday afternoon and arrived just in time to check into our hotel room before the 6PM conference registration. After registering, we were treated to an Italian style dinner by Adobe. They supplied not only magnificent food, but also a display of their products and a representative to talk to us. All of the meals were supplied by vendors who fed us something sumptuous. Most

*(FACUG*..........*Continued on page 4)*

**Starting February 12, 1997, we will meet at the Museum of Science & Industry, 4801 E. Fowler Ave. First, we meet in the lobby for networking at 6:00 and then move to the meeting room at 6:30.**

#### \* \* 1997 OFFICERS \* \*

<span id="page-1-0"></span>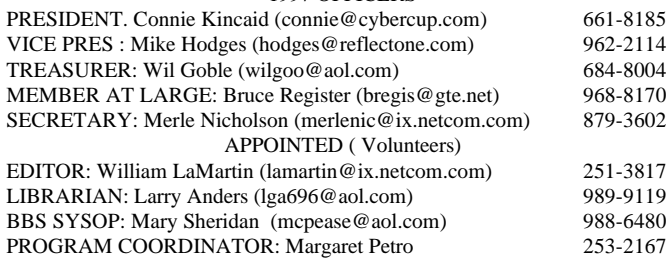

**BBS** 813-980-1295 (connects to first free line)

#### **Home Page** http://www.tbos2cla.com/tpcug/

Bits of Blue is published by the Tampa PC Users Group, Inc., a State of Florida registered non-profit corporation, to provide educational information about personal computer systems to its members. Our mailing address is P. O. Box 3492, Tampa, FL 33601-3492.

However, for business concerning this newsletter, Bits of Blue, please contact the Editor, William LaMartin, at 821 S. Boulevard, Tampa, FL 33606-2904; 813-251-3817; lamartin@ix.netcom.com.

Technical information found in this publication is not necessarily compatible with your hardware and software; plus other errors or misprints could occur from time to time. Therefore, the use of programs, commands, functions or anything of a technical nature appearing in this publication will be at your own risk.

Contributors are asked to submit articles as an ASCII, Microsoft Write, Microsoft Word, or Word Perfect file to the editor at 821 S. Boulevard, Tampa, Florida 33606-2904 or upload to the BBS (News section of FILES).

Permission to reproduce portions which are not specifically copyrighted is given to other computer users' groups for nonprofit use. Reprints must be unaltered; proper credit given to the author and publication; and a copy of the publication must be sent to the attention of the Bits of Blue Editor at the club address. All other reproduction is prohibited without the specific written permission of the original author.

The use of trademarked and copyrighted names herein is not intended to infringe upon the owner's rights but rather to identify the products for the enlightenment of our users.

Commercial advertisements will be accepted. For rate information please contact the Editor by one of the above listed methods.

All advertisements must be prepaid by check payable to TPCUG, in camera ready format (actual size, black ink on white paper), and be submitted on or before the 20th of the month preceding the month of publication. Commercial advertising is usually limited to 25% of the total space of an issue. The Editor reserves the right to hold ads if the total space for ads exceeds this limit or if ithey are not received on time.

Members may insert non-commercial ads at no charge with the following imitations: no more than 4 ads per member per year; no more than 40 words (240 bytes including spaces); must be camera ready copy or an ASCII file on diskette or uploaded to the BBS as a message to the Editor. Those wishing to place ads are to contact the Editor, William LaMartin, at (813) 251-3817 for space availability and for further information.

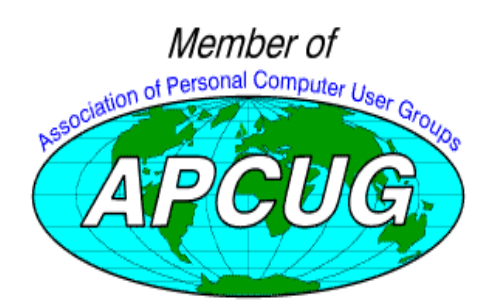

# **SECRETARY'S REPORT & MINUTES OF MEETING January 1997**

#### *Minutes and Comments by Bruce Register, Secretary*

**Networking** began at 6 PM. The meeting was called to order at 6:30 by President Connie Kincaid. She extended a welcome to new members and visitors.

**Election** The election was held. The following were elected for the 1997 term.

#### **Officers:**

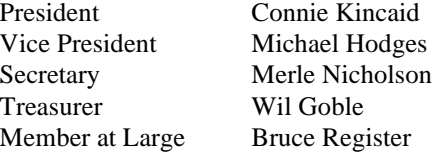

#### **Appointed positions**:

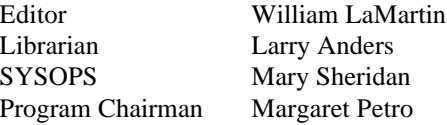

#### **SIG Leaders:**

Jenny Olin Charles Howe Connie Kincaid

#### Public Relations: Ken Boyd

Ken Boyd volunteered to help Bruce Register in distributing the tri-fold on TPCUG.

**Meeting** Connie reported that the swap meet donations were just over \$100 net to the group to help defray costs of TPCUG.

Connie reported that the February meeting networking is dedicated to employers and prospective employees getting together. She asked that we pass the word to ANYONE (Employers and Employees) who would like to use this time to make connections.

**Presentation** Since the announced presentation of Turbo Tax fell through, William LaMartin, on short notice, presented a program on Microsoft Visual Basic 4.0. It comes in two versions: the Standard Edition and the Professional Edition. William used the Professional Edition.

Visual Basic is a program that you use to write Windows pro-

### <span id="page-2-0"></span>**Product Review**

**Tripmate:** GPS Navagation from Delorme

*by William LaMartin, Editor Tampa PC Users Group*

In the December 1996 Newsletter, Larry Anders reviewed *Street Atlas USA Version 4.0* from Delorme. One of the features mentioned for this CD

based Windows 95 mapping program was the ability to be used in conjunction with a global positioning device.

With the small yellow GPS receiver pictured above placed on your car's dashboard and connected to the serial port of your laptop computer, and with Street Atlas USA Ver. 4.0 running on that computer, you can see exactly where in the USA you are. And it is accurate. The guaranteed accuracy is 100 meters horizontally and 156 meters vertically. It can also tell you the time to 340 nanoseconds accuracy. All of this 95% of the time. If the Department of Defense would allow it, the accuracy would be considerably better. However, in practice, I have found the errors to usually be considerably less than those above.

Everyone to whom I have demonstrated the device has been impressed. When we first got the device my son was home with his laptop which has a CD drive. So all we had to do was put the Street Atlas CD in the drive, connect the GPS receiver

to the serial port and go for a drive. It takes several minutes for the unit to find enough satellites (it needs at least three) to do its thing. So after as long as three minutes you all of a sudden see the map changing to your location and a round dot at the unit's determination of your present position. We were all amazed as we watched our path on the computer screen as I drove around Hyde Park and then over the bridge to Davis Islands. The data must have been really good this first time, since it usually put us right in the middle of the street on the map. On other trials it has shown me driving a little off Bayshore Blvd. and in the bay or sometimes in people's yards. However, I can recall only once when it located me closer to another street than the one I was actually on.

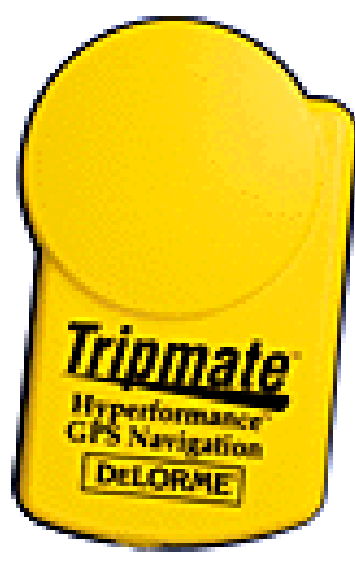

After my son went back to college I had to figure how to use the unit with my non-CD equipped laptop. Street Atlas, however, provides for that by explaining how to do a remote installation of the program on the laptop and then how to selectively export map data to the laptop. To install the program on the laptop you will need to establish a cable connection between the laptop and another computer which has Street Atlas installed. I used the direct cable connection program available under Windows 95 and a "LapLink" style parallel cable between the two computers' parallel ports. After getting the program installed on the laptop, I then exported map data for only those counties in Florida through which I thought I would be driving. It only took about 6 MB to export data for four counties. Later I got the idea of installing the program and data on an Iomega Zip drive attached to the laptop.

When I did that, the entire state of Florida took up 29 MB. So it looks like you could get three states on each Zip disk. However, you may get more if the states take up less room than did Florida.

If you are hard pressed for entertainment you can make a log of your trip and play it back later, either at real-time speed or 10x or 100x speed. I did this on a 140 mile trip I took, and the log was about 500KB in size. See the small map below for the log of a short trip along Bayshore Blvd. near Tampa General Hospital in Tampa.

When you are moving the arrows are spaced in direct relation to your speed. If I had been going 60 mph, the arrows on the map would not have touched . When you stop, you get a round dot, and when the data is poor (if you go under an overpass, or heavy tree coverage) the arrow turns yellow from

*(Tripmate.........Continued on page 9)*

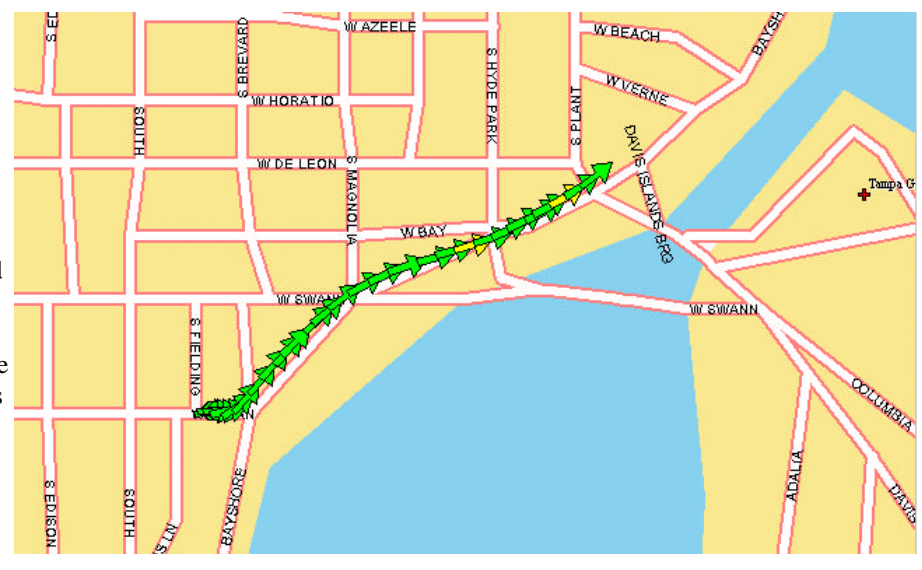

**Log of a short trip along Bayshore Blvd in Tampa**

# <span id="page-3-0"></span>**Software Review**

# **Tuneland from 7th Level**

*Review by Fred Buss, Tampa PC Users Group*

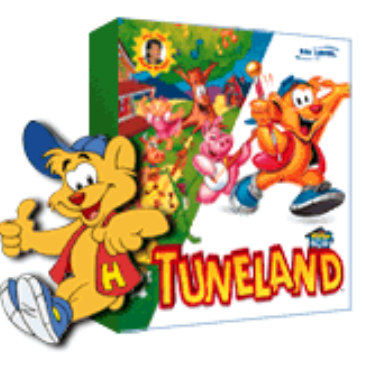

Tuneland is designed for children of all ages. Children explore Tuneland and learn basic computer skills. Parents and Grandparents alike laugh at the funny gags and jokes. My Grandson is six years old and enjoys every aspect of the cartoon. Each scene in Tuneland contains a musical cartoon for the child to view. You can choose to watch the cartoon or you can interrupt its play anytime.

Lil' Howie is on hand to help you explore Tuneland and show you how to move around and what to do by clicking on objects. It's funny to watch and hear the sounds of the cartoon characters. You need to click on all of the objects to see and hear what they do and how it affects every scene.

Tuneland is truly an adventure with many things to see and hear, and, if you should get tired of viewing any of the scenes, you can click the hat on the bottom right hand corner of the screen. Come and go through each of the areas, but leave when you tire of the search.

Don't forget to look in the barnyard, farmhouse, barn, grandma's house, train station, valley and enjoy the music from the jukebox.

Tuneland is a remarkable tool for children (ages 3 - 6).

Every scene in Tuneland is an adventure in itself. If you have a favorite song you can journey back to the scene that it is in and play it again and again. As you travel through Tuneland don't forget to look for Lil' Howie and Jack and Jill in each scene. In the barnyard you can see all the exciting places in Tuneland that you can visit. Explore the barnyard before you begin another adventure. You can play hide and seek in the barnyard, don't forget to look high and low. If you would like to hear old MacDonald had a farm again maybe old MacDonald could help. There is also a farmhouse to explore. Songs in the scene are the three blind mice, Polly put the kettle on, I'm a little tea pot, patty cake, hot cross buns, hickory dickory dock, and many more tunes. There's also a pond scene, Grandma's house, mountain scene, train station, and valley scene. Just keep clicking along.

The company's WWW URL is http://www.7thlevel.com

#### *(FACUG..........Continued from page 1)*

of them also provided a speaker who shared the latest technology from their company. Saturday we had breakfast with Symantec, lunch with Intuit and Parsons and dinner with Microsoft. Sunday we had breakfast with Broderbund and lunch with Micrografx. I felt like royalty after so much pampering.

# **Vendors**

The vendors sent their best presenters who put on new demos with each meal. The demos were great. The presenters attended the whole weekend conference. It made the whole thing more enjoyable to watch them banter among themselves as rivals showed their wares. All of them were very professional about teasing one another which made it a lot of fun.

Adobe told us about their user group relations program. They have a vendor web site for user groups to contact them. Symantec talked about PCHandyman and their special offer to user groups (I'll have to see what the board wants to do with this one - more later). Parsons (an Intuit company) and Intuit each sent a speaker. So we had the brothers McKatz (not real brothers - more like the 'Blues Brothers') who did a demo on the Atomic Clock. We saw Microsoft's newly released Office '97 Professional. Broderbund showed us the new Print Shop Deluxe III. Finally, Micrografx showed off their Flow Charter (no longer called ABC Flow Charter) and the American Greeting Card program.

The vendors were very informative and entertaining. Many of them have deals available for members of user groups. The vendors were also very generous in donating a stage full (and I do mean 4 cafeteria tables piled high) of software and hardware. These were all made available to user groups for door prizes and reviews and will be available in the coming months. Some of the readers may be wondering why vendors would go to so much trouble. It's simple. All of the major software and hardware vendors realize that user groups are the 'grass root' movement of technology. We are the only viable link to the market place that most vendors have. Unlike any other product, technology vendors have to try and convince people to buy things unlike anything they have ever seen before. Think about it. If you were buying a car, you have probably driven cars for years and perhaps owned other cars before. You have some knowledge of the features and potential capabilities of a car. All a car manufacturer has to do is compare their car to what you already know. The technology vendor has to educate you before he or she can tell you about their product. That's where the user groups come in. We are very important to them. All they ask in return, use their product and spread the word. They don't ask anyone to sing unfounded praises. (I just spent a whole weekend with a bunch of them and they really don't want us to say things that aren't true!!) They want us to tell others about our experience with

#### **SOFTWARE AVAILABLE FOR REVIEW**

- **1. Goldmine**  GoldMine Software Corp. Contact management software.
- **2. Tracer** 7th Level Launch into cyberspace with a deadly virus on your heels-Windows 95 CD.
- **3. Work Safe Office for Windows** Production Technology Engineering & Management Services - Ergonomic risk analysis for Computer work stations- Windows 3.1 & 95
- **4. Harvard ChartXL** for Windows Compelling charts from critical data. Software Publishing Co.
- **5. On File** for Windows Arranges your files into fun-touse "notebooks "
- **6. Family Fun Pack** for OS/2 Warp CD
- **7. How Would You Survive?** Grolier Multimedia Adventure (ages 7-12) - Windows CD
- **8. Jump Start Preschool** Knowledge Adventure getting a head start on education (ages 2-5) - Windows CD
- **9. Space Adventure** Knowledge Adventure up to the moment exploration of outer space. (8-adult)
- **10. Aviation Adventure** Knowledge Adventure complete world of flying (8-adult)
- **11. Crossties** Organize everything on your PC for instant

access - Windows 3.1

- **12. Life Form**  fitnesoft Personal Health Management Windows
- **13. Terror T.R.A.X** -Grolier Full-Screen/Full-Motion Interactive Horror Film (ages 13+) - Windows CD
- **14. SFPD Homicide: The Body in the Bay** Grolier Murder Mystery Game (ages 13+) - Windows CD
- **15. Info Accelerator** Baseline -Manage contacts, phone, todo's, calendar and mail merge inside Word, WordPerfect & Ami Pro - Win 3.1 or Win 95

(Call 251-3817 for information on review software)

**People with software reviews due--we need them!**

### **February's Interesting World Wide Web Locations**

Tampa PC Users Group (that's us) http://www.tbos2cla.com/tpcug/ Asahi - Japanese newspaper in English http://www.asahi.com/english/english.html Biographies online http://www.biography.com/ Children's Internet Sites http://www.vividus.com/ucis.html Carnivorous Plant Database http://www.hpl.hp.com/bot/cp\_home Dallas Morning News http://www.dallasnews.com/home.html Delporme (mapping) http://www.delorme.com/ Garden Escape (comercial site plus information) http://www.garden.com/ GuideStar- database of nonprofit orgranizations http://www.guidestar.org/ Irish Times http://www.irish-times.ie/cgi-bin/today London Times http://www.the-times.co.uk/ New York City Reference http://www.panix.com/clay/nyc/ Social Security Administration http://www.ssa.gov/ The Trip.Com (airline reservations & tracking) http://www.thetrip.com/ Washington Times http://www.washtimes.com/ Landscape Photography of Eastern Mountains http://io.datasys.swri.edu/PATC/photos.html WWOZ 90.7 FM- New Orleans (live radio) http://www.audionet.com/radio/jazz/wwoz/ Main Florida State Governmental Directory http://fcn.state.fl.us/fcn/3/main.phtml Science Magazine Online http://www.sciencemag.org/

Burpee (seeds & gardening information) http://www.burpee.com/BPages/sunflower.html Carnivorous Plant FAQ http://mips3.as.arizona.edu/~barry/cps/faq/faq2.html Global Positioning System Overview http://wwwhost.cc.utexas.edu/ftp/pub/grg/gcraft/notes/gps/gps.html Savannah online http://www.catalog.com/cgibin/var/savannah/welcome.htm

# <span id="page-5-0"></span>**Maple V**

*Review by William LaMartin, Editor, Tampa PC Users Group*

Got a spare \$995 plus tax, then I have the program for you. It's *Maple V*, *Release 4* from The Symbolic Computation Group, a research group in the Department of Computer Science at the University of Waterloo in Canada. To quote their own words:

*Maple V is a powerful mathematical problem-solving and visualization system used world-wide in education, research, and industry. Its principal strength is its symbolic problem solving algorithms. Unlike conventional math software, which can only work with floating-point numbers, Maple V can solve problems involving formal mathematical definitions and return answers as mathematical objects. Derived from over a decade of world-class R&D and customer service, Maple V Release 4 provides all the right tools for users in education, research, and industry.*

Boy, if I had this program thirty years ago Calculus would have been a breeze, not to mention linear algebra and differential equations. Well, students today not only have the good fortune to have such a program available, most, I suspect, have access to included in the price of their tuition. Most Universities give their students access to *Maple V* or its chief competitor, *Mathematica* from Wolfram Research (http:// www.wolfram.com), on the university server.

Actually you have had access to this program for several months. You just don't check out those WWW links that I put in the newsletter and on the Links page of our WWW site. There is a link at our Web site listed under Science to the page of a Canadian mathematician, Peter Borwein, and in the left frame of that page there is a link listed as Maple. If you followed that link you would be presented with a simple Maple input form. I now have a more direct link to a Maple input form at

*http://www.cecm.sfu.ca/projects/OMP/nmpform.html*.

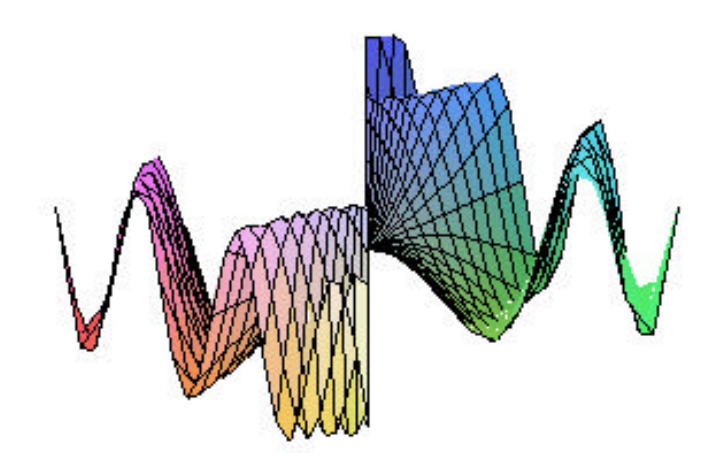

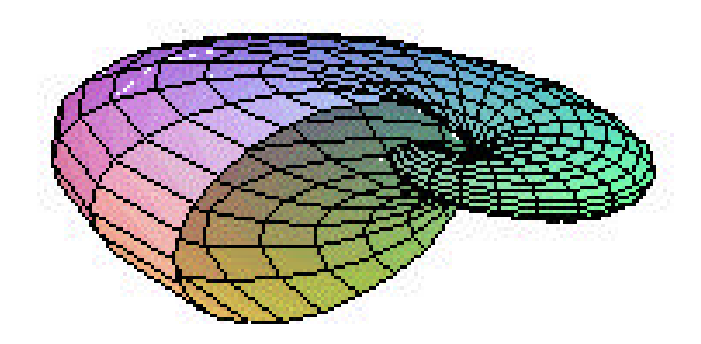

When you go to this site you are presented with an input box like the one on our Computer survey form at our WWW site. If you know what to enter, you will be amazed at the results.

Before I explain how to get to the help menus, allow me the following examples:

Enter  $plot3d(sin(x*y),x=-Pi..Pi,y=-x..x);$  and you get the 3D plot (in color on the screen) in the previous column. Be patient; it will take a few moments for the graph to get to your computer. You can then save it with a right click —at least that's the way Microsoft Internet Explorer works.

Another nice 3D graph, pictured above, is gotten by entering;  $plot3d((1.3)^{\wedge}x * sin(y),x=$ *1..2\*Pi,y=0..Pi,coords=spherical,style=patch);*

All of you old Calculus students, recall finding antiderivatives, or by another name indefinite integrals. Can you still integrate  $x^*sin(x)$ ? Well, Maple V can. Entering the line *Int*( $x^*$ s*in*( $x$ ), $x$ ); yields sin( $x$ ) -  $x^*$ cos( $x$ ).

Maple V handles all the usual algebraic manipulations like finding roots of polynomials. Enter *roots(x^2-9);* and you get  $[[-3,1],[3,1]]$ , which is Maple's way of telling you that  $-3$  and 3 are each single roots of the polynomial x^2 -9, which you can easily check by substituting them in for x.

So now that we know that plot does graphs and Int does integrals and roots does roots, how do we find the syntax for these procedures and the many more procedures that we don't even know about yet? We invoke Maple V's help. To get a list of help topics enter *?library[index]*. This will produce a long list of procedures. Note: *?index[library]* seems to give the same list. And you sort of can guess what they do by their abbreviations. To get detailed help on a particular one, like Int, for example, we would next enter ?Int.

A note: Each time before entering a new item in the Maple input box, it is best to use your browser's back feature to go to the first instance of the input box and then clear that box, then enter your new request. Also note that all entries other than

#### *(Maple..........Continued from page 6)*

for help end in a semicolon. I suggest that you first start by simply copying the examples at the end of each help topic. For example, to try plotting, enter ?plot to get the plotting help, then choose one of the examples at the end of the help message to paste into the input box.

### Let's do one more example of a common algebraic problem. First we graph the two equations  $y = x^2$  and  $y = 2*x+3$  using the Maple instruction *plot({x^2,- 2\*x+3},x=-4..4);* to get:

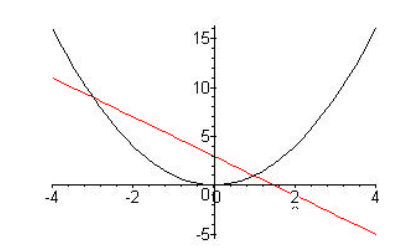

#### This simple two dimen-

sional plot is not nearly as exciting as the previous two three dimensional plots, is it? Now, if you recall your basic mathematics, you know that your teacher would want to know at what x (horizontal) coordinates the two graphs intersected. Well, that is simple. Having Maple calculate we get *solve*( $x^2 = -2*x+3,x$ ); yields  $x = -3$  and  $x = 1$  as the solutions.

Give it a try. My examples have been quite trivial compared to what the program can do, but I think I know my audience. Isn't it remarkable that you can do all of this mathematics via the Internet on a computer in Canada.

In closing I note that USF uses *Maple V*. Check the site *http:// curiac.acomp.usf.edu/math/maple/* to see that a student at USF can buy a full version for only \$19.95. Doesn't seem fair, does it. Of course, with USF's low tuition of \$62.55/semester hour, a three hour course is less than \$200. So sign up for your course and save around \$800 on the price of the program. However, after reading the newsgroup s*ci.math.symbolic (devoted to programs like Maple)*, I think the USF statement that the student version is the full version may not be correct. Anyway, it would still be a super bargain.

You can go to the USF site *http://curiac.acomp.usf.edu/math/ maple/learn\_maple.html* for help in learning Maple. If you want to use the USF tutorials with the Canadian provided interface above, you should open two separate pages in your web browser where you can bounce back and forth. Ichallenge USF to provide us a user interface on the Internet as the people in Canada have done.

A good site for information on Maple is at Indiana University *http://www.indiana.edu/~statmath/math/maple/*. To buy the program go to *http://www.maplesoft.com/* 

#### *(FACUG..........Continued from page 4)*

their technology in our own words. That's all. It broadens the educated consumer base for them and helps them develop stuff we like. It's an important part of the feedback loop to them.

### **Workshops**

The meals and the vendors were wonderful and entertaining but there's more. That's right, much more. When we weren't eating there were no less than 3 simultaneous workshops for attendees. Each workshop was conducted by someone who has been an active leader in one of the member groups and demonstrated success in the area of their workshop. Most workshops used an open discussion format that allowed maximum participation. Margaret, Mary and I tried to 'divide and conquer' by each attending different sessions. Mary attended sessions relating to her position as BBS Sysop, Margaret attended program oriented sessions and I attended business/financial sessions. Each of us came away with the same general feeling that all is for naught if it doesn't serve our members. It may seem difficult to imagine 150 people gathering in Orlando for a weekend, forsaking Mickey to lock themselves into ballrooms to try and figure out what people want from a users group, but that's it in a nutshell. The logic goes something like this: It takes people to make a group. It takes something of value to people to bring them together (a moving target at best). It takes time, effort and, alas, money to put something together of value to people. It takes people to come up with time, effort and money. In short, all is lost without membership that participates in some manner or another.

It's easy to list the tangible benefits the group can offer its members. The newsletter offers information about new technologies that is written by your peers so it is easier to read and relate to individual situations. The BBS offers local E-mail, conferences with other people who share similar interests around the world and files and programs to download (and you don't get nearly as many busy signals as the Internet). The meetings offer a place for people to meet, ask questions, learn and be entertained. The difficulty is listing the intangible benefits. I have met more clean-living, wholesome, happy-to-be-alive people through users groups. I don't have to profess anything. I don't have to know anyone to join. I have met people from every industry and walk of life as their peer. I can be a novice in something one minute asking questions without feeling 'stupid' because the next minute I find I am the one who knows the answer to another question. I laugh and enjoy the company of my fellow man every time. I find a potent source of hope for humankind that I don't find in the media. How can I describe those benefits in a membership brochure? I can't. I don't make them happen for people and I can't promise them to anyone. I can only provide a

*(FACUG*..........*Continued on page 12)*

grams. It is also the basis for the macro languages of other Microsoft applications, e.g., Word and Excel. He demonstrated how you construct a simple Windows program based on a single form (Window) which he populated with text boxes, a picture box, labels, and a command button, all gotten from the Custom Control Tool Box on the left side of his screen. He then showed how you associate basic code with each of these custom controls, for example, what programming code is executed when the command button is clicked. His first example alternated photos of the former and current president of the TPCUG in the picture box when the command button was pressed. He emphasized that Visual Basic is an event oriented programming language (click on a button and something happens).

William showed us some of his programs:

- A BBS access dialing program allowing you to dial into and read messages on our BBS.
- A grocery shopping program in which you select the items from an alphabetical list of several hundred, then select the store in which you wish to shop. The program then puts the items you chose in the order you will find them in that particular store. You, of course, have the ability to edit the store order. That program was very interesting and unique as only William could do it.
- He created a program that opened a Microsoft Access database in order to make changes to the database. He stated that one of the prime uses of Visual Basic 4.0 seems to be aimed at working with databases.
- He created a program in Visual Basic which allowed him to measure fuel in a cylindrical tank which was buried on its side underground. Note that when the tank is on its side, the bottom inch measured on the ruler will contain less volume than another inch nearer to the widest point in the tank. This program used text boxes to input the various radii and lengths, a list box to display the different volumes for different depths, and a command button to start the program running.

After the Visual Basic demonstration, William illustrated the connection of two computers with a LapLink style cable between the two parallel ports. He then used the Direct Cable Connection feature of Windows 95 to transfer files between the two computers. It was pointed out by Don Patzsch that this could also be accomplished in DOS 6.0 using the Interlink and Interserve programs available in DOS 6.0

No door prize drawing was held tonight. The meeting was adjourned.  $\blacklozenge$ 

### <span id="page-7-0"></span>*(Minutes.........Continued from page 2)* **Format Your 3½ Floppy From 1.45 to 1.9 MB**

### *by Bruce Register, Tampa PC Users Group*

Occasionally we have need for a disk to be formatted so as to receive a file with more than 1.45 MB. Most know that the Windows 95 3 ½ floppies are recorded on 1.7 MB disks. Some say that Microsoft did this to keep people from sharing their disks with others by letting them copy the original disks. That is another ethics story. I ran into the problem when COMPAQ directed me to their web site to download a file containing a "disk manager" program so that I could restart my 386 computer. My problem was that the COMPAQ file contained 1.512 MB zipped and 1.537 MB unzipped. I could not copy the file from my 486 to a 3 ½ disk that I needed to boot my crashed system.

I stumbled upon a file on our very own Tampa PC Users Group library. The file is named "**2 M.Zip**" I downloaded the file into my 486. I found that it will not run in Windows or Window 95. I "shut down" my W95. The window gave one of several choices before turning off the computer. The correct choice is shut down and restart in DOS...that way Windows 95 is nowhere around on the reboot. When the system rebooted in DOS, I unzipped the 2M.ZIP file.

I created a directory named 2M on my C: drive. I unzipped the 2M.ZIP program to C:\2M. The unzipping created four unzipped files in the "2M" directory. I then changed to the 2M directory containing the four files. After this I typed the command as  $C:\2M>$ "2M/?" to get help information and instructions. I printed that file so that I could study the hard copy...I sometimes do not remember what I read and need a reference. I typed "2M/ML" after the prompt C:\2M>. I just followed instructions. Once I formatted my 1.45 MB disk to 1.9 MB with the 2M program, I copied the COMPAQ file from my 486 "download" path to the a: drive. I then put the newly formatted disk with the copied file in my 386, turned on the machine and was up and running.

PS. I got into the dilemma by deciding that I wanted to reformat the "H" drive on my 386. What I did not know is that COMPAQ had set up the 386 to operate with an H drive and a C drive. The H stands for Host. My DOS and Windows 3.1 programs were on my C drive. I did not know that the computer started with the H (Host) drive and swapped to the C drive as needed. When I reformatted the H drive, I wiped out all start up files.  $\blacklozenge$ 

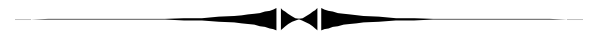

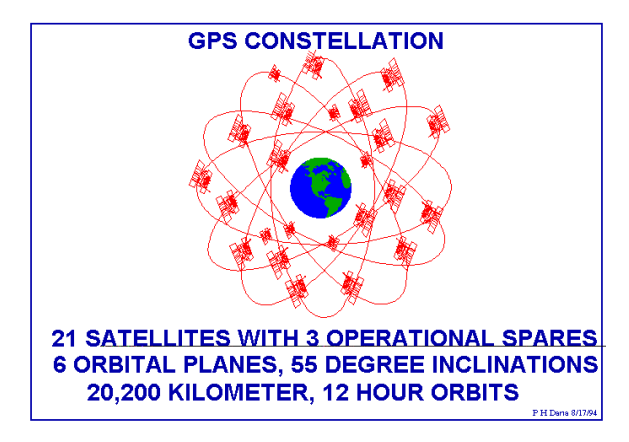

#### *(Tripmate.........Continued from page 3)*

green. There is an additional screen you can bring up which will indicate your longitude, latitude, speed, and direction. The speed was always within one mile per hour of what my speedometer indicated. And, as best I could calculate, the data is updated on the computer every five seconds. So at 60 mph the map is always going to be a little behind your actual location.

Since the battery on a laptop is rarely good for more than two hours under such usage, what do you do on longer trips? Merle Nicholson suggested I get an inverter, a device that changes DC current to AC. Then I could simply plug the computer's charger into it. I had never seen a small version of these things, only the larger ones used in travel homes to power TV's, etc. However, CompUSA had just what I need; a fairly small unit putting out 140 watts and capable of 300 watt peaks costing \$59. It, thus, has enough additional capacity to run the Zip drive and some other small device.

The Tripmate and Street Atlas USA 4.0 may be purchased for \$159 from COMPUSA. Or you can buy the Tripmate GPS unit separately from Delorme for \$129 if you already have the Street Atlas USA CD. The total package is \$149 from Delorme, but I assume shipping would bring the price up close to the local price.

**What is GPS**? To conclude let's look a minute at how the Tripmate gets its information. The Global Positioning System (GPS) is a constellation of 24 satellites (21 navigational and 3 spares) that orbit the earth in 12 hour orbits. The system is funded and controlled by the US Department of Defense. The Russians have a similar system. The Monitor facility for the satellites is located at Falcon Air Force Base in Colorado. This monitor facility computes orbital data and clock data and sends it to the orbiting satellites. The satellites send a subset of this data to the ground GPS units (like the Tripmate) via radio signals.

In theory, the Tripmate determines its distance from a particular satellite by the time it takes to receive signals from the

satellite. Using this distance and the location of the satellite (based on the satellite's identity code), the Tripmate now knows it is located somewhere on a sphere a certain distance from this satellite. With the same information from two more satellites, it then knows exactly where it is by intersecting the three spheres. In practice, however, it takes four or more satellites to do this due to inaccuracies in the data.

As mentioned above, the Department of Defense intentionally degrades the data it provides for civilian use. For military and other authorized users there are receivers which have a guaranteed accuracy of 22 meters horizontal, 27.7 meters vertical, and 100 nanosecond time accuracy. And this can be much improved upon by setting up fixed receivers at known locations (the latitude, longitude and elevation of which have already been precisely calculated) and then comparing the satellite data at these locations with the known data and simultaneously transmitting the correction factors to the nearby receiver in the field so that it can make the corrections to the incoming satellite data. This more accurate method, Differential GPS Positioning, is being employed by the Coast Guard in marine navigation by the installation of both receiving and transmitting stations at fixed latitudes and longitudes. Boats with special GPS units then can make corrections to the data they receive based on the correction factors they are also receiving from these stations.

For a very good and detailed explanation of GPS and the location where I got the two graphics on this page, go to the WWW site *http://wwwhost.cc.utexas.edu/ftp/pub/grg/gcraft/ notes/gps/gps.html* maintained by Peter H. Dana of the University of Texas Geography Department. A Usenet newsgroup devoted to GPS is sci.geo.satellite-nav. And you thought geography was a dead subject, dealing only with place names.  $\blacklozenge$ 

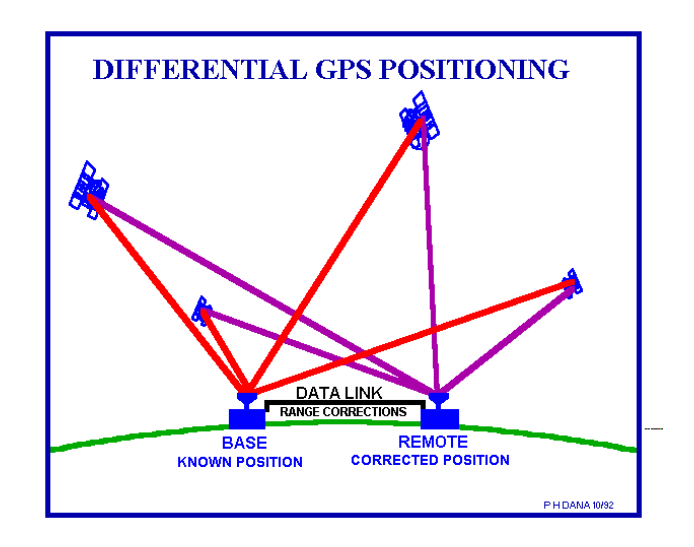

# <span id="page-9-0"></span>**Special Interest Groups**

#### **Microsoft Access SIG**

This SIG Meets on the 3rd Thursday of the month at 6:00 PM at the Reflectone Building. Directions: Proceed west on Waters from N. Dale Mabry across the railroad tracks (which is about 1 and l/2 miles), take second left on Savarese (United Technologies bldg. is just beyond it). Proceed on Savarese until you reach the Reflectone bldg. Take the North door. If you need to ask directions, there is a security guard at the location. PLEASE SIGN IN WITH A SIG LEADER. *For more information call Connie Kincaid - 661-8185 - Leave a Message*.

### **Communications SIG**

This SIG meets the first Monday of the month at 6 PM at the Reflectone Building. You must sign up to get on the list and to get by security. See Microsoft Access SIG for directions to Reflectone. *Contact Charles Howe: at 968-1207 or HOWE@INTNET NET*

#### **Genealogy SIG**

This SIG meets the third Wednesday of the month at 7:00 PM at a member's home. *Contact SIG Leader Jenny Lind Olin at 960-5723 for directions and RSVP*.

# **A Slight Problem in Communication**

A member of our group recently sent the following message to a Korean company. The company is to be commended for responding to his request for help, since not all computer companies do. However, the individual responding obviously did not understand the structure of the English language—and probably not even the request.

Now, this is not an attempt to poke fun at the company representative, since not only do I not speak Korean, I don't think I even know a single word in that language, and I feel that all those outside our borders who take time to learn English as an additional language are to be commended. But it has been a slow news month, so I offer you the following:

### **The Question:**

Under some CD-ROM titles, such as Diablo by Blizzard Entertainment, the CD-ROM drive will read sporadically and eventually lock up the game. I still have not figured out what the problem is, the game works fine under Windows 95 but not NT 4. Do you have a driver more recent than the one that's installed with NT 4?

So the person was only asking : *Do you have a new driver for Windows NT?*

#### T**he Response:**

Dear sir / ma'am. How are you ? Thank you for your E-MAIL.

If you have nothing to do with the win'95 then cd-rom drive is not problem. Because It is below the problem.

First : The problem you set would be caused by the interference between device drivers of WIN'95 and DOS.

Second : The most problem of data CD'S of itself. If you are using the abnormal CD , and then the cd-rom will does not recognized. For Example : scrach on the Cd, unfit of Cd size, finger print by someone and illegal reproduct CD.

Third : Would you try to SMARTDRV.EXE file delete. and your using the data CD, PC configuration send to our E-MAIL get in touch with again and only the speed of audio cd is single speed to spin, video cd is dual speed to turnig. But the data cd is depend on cd-rom speed performance so then if 8X speed of cd-rom and the data access is more than quickly.

The cd-rom of (*company name)* , what happen the error contain of data cd then 8x speed spin to 2x speed down If it not read contain file of cd , CDR101 error messae display Other cd-rom is nothing this like control function. Therefore this case is not problem of the cd-rom running.

best regard  $\blacklozenge$ 

### Friends of the User Group

<span id="page-10-0"></span>*We acknowledge the following firms for their support*

IBM BCD (Brainchild Computer Distributions, Inc.) MerSoft Reflectone

*And these national software vendors for their demonstrations and contributions of evaluation software to our group*

Access Software Micrografx Adobe Systems, Inc. Microsoft Borland Quarterdeck Broderbund Regnis Corel Systems Symantec Grolier Traveling Software Knowledge Adventure Xerox

#### **RENEWING YOUR MEMBERSHIP?**

WE CERTAINLY HOPE YOU WILL MAIL YOUR CHECK AND ANY ADDRESS OR NAME CHANGES TO:

> TAMPA PC USERS GROUP PO BOX 3492 TAMPA, FL 33601-3492

\$25 Individual \$35 Family \$20 HCC Students & Faculty  $$60$  Corporate = 3 employees +  $$20$  each add'l employee

**Check the address label for your renewal month**

### MEMBERS HELP-LINE

The following phone list is provided for our Tampa PC Users Group members in an effort to establish local support for those frustrating times which we have all encountered while using our PC's. Please note that these are members that have volunteered to help you; treat them in a courteous manner. Be sure to ask if it is convenient for them to help you now, or if you should call another time. It would also be helpful to have your documentation and have it handy when you call. (Don 't expect help if your software is an illegal copy or you do not have documentation!) TPCUG is not responsible for the information or advice provided by volunteers. Volunteers may or may not be experts in the subject matter. You are on your own with any advice received. Be aware also that some of these volunteers may be consultants in their area of expertise. If you are interested in volunteering to answer members' questions, either leave a message on the BBS or fill in the forms provided for this purpose at the meetings.

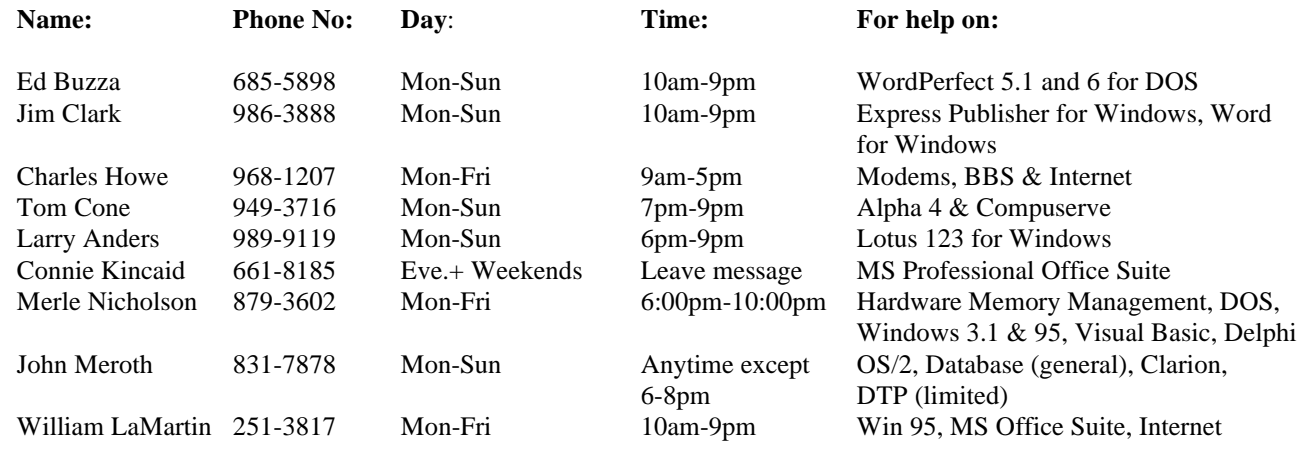

To view this newsletter in color, download PCNL9702.PDF from the BBS or visit our Home Page and view it with Acrobat.

<span id="page-11-0"></span>**Tampa PC Users Group, Inc.** P. O. Box 3492 Tampa, FL 33601-3492

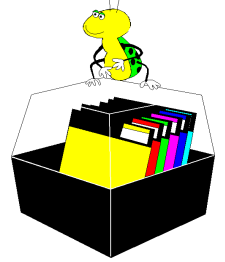

**NONPROFIT ORG. U.S. POSTAGE PAID TAMPA, FL PERMIT NO. 1917**

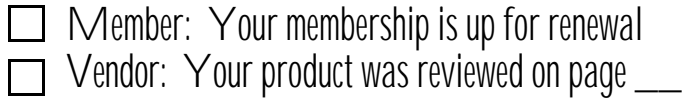

place and a program. The members make the magic. *(FACUG..........Continued from page 7)*

# **Directions for the future**

I want to warn you - 150 very intelligent people just spent a weekend devising ways to coax, persuade, bribe and otherwise convince you to participate in your user group. Every group needs people to answer other people's questions, put brochures out where you work, tell people about us, write articles, or do whatever you can do to help the 70% of the population that is just now waking up to computer technology. Our primary mission is to help people understand and make use of computer technology. We need to reach out to those who want to learn.  $\blacklozenge$ 

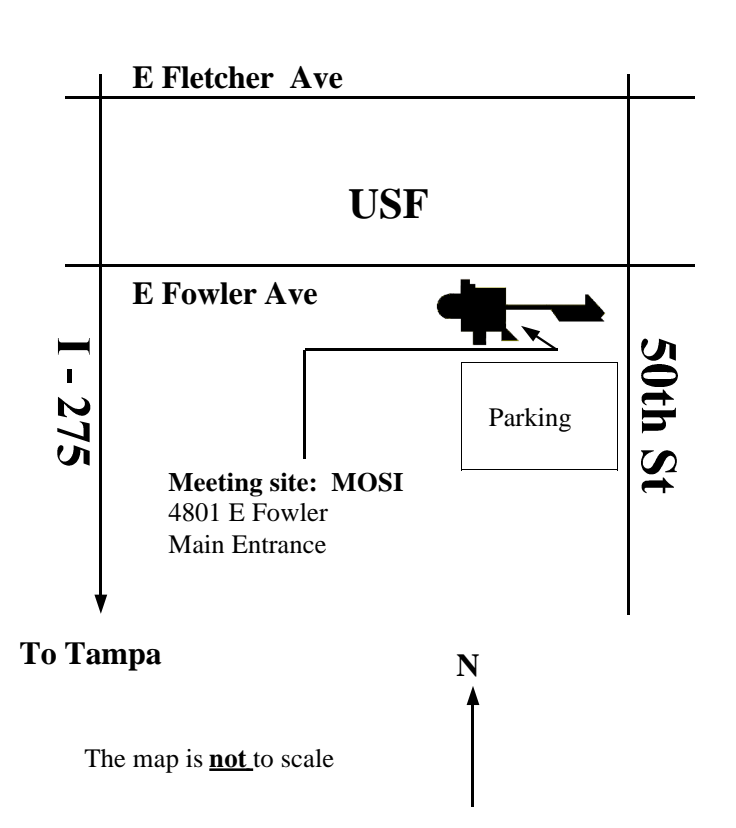